# Структура на ЕТ. Редактиране, форматиране. Търсене и заместване. Формули и финкции

**TPEFOBOP** 

# 1. Структура на ЕТ

- Клетка
- Ред
- Колона
- Адрес на клетка
- Формули
- Функции
- Текст
- Числа
- Работен лист
- Работна книга

# 2. Основни операции в ЕТ

- Избор на текуща клетка
- Попънлване на стойност
- Оразмеряване на клетка
- Задаване формат на съдържанието на клетка
- Рамки и фонове на клетки

# 3. Редактиране на ЕТ

- Действия с работни листове вмъкване, изтриване, преименуване, прместване и копиране.
- Основни действия с колони и редове промяна ширината на колона, височина на ред, маркиране, вмъкване, изтриване, преместване.

## 4. Форматиране

# Форматиране на клетки раздела**Home**

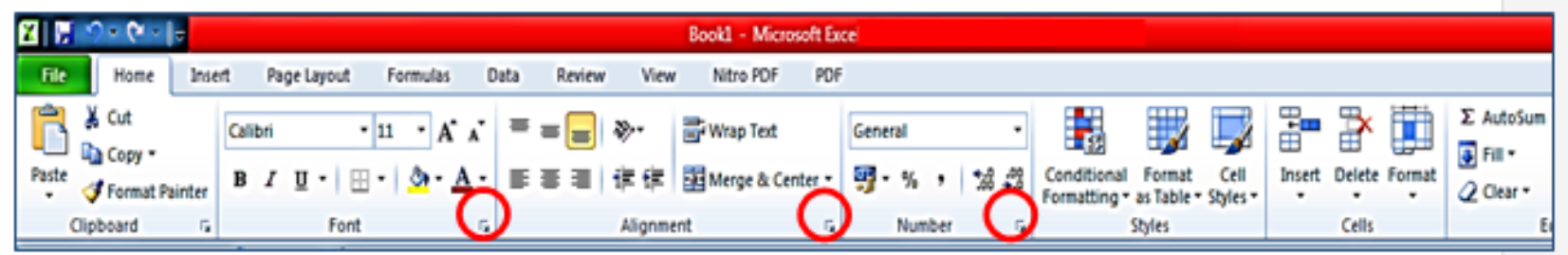

- група **Font**
- група **Alignment**
- **-** група **Number**
- група **Cells**

#### 5. **Търсене и заместване на текст и числа в работен лист**

#### В раздела **Home/групата Editing** изберете бутона Find &Select

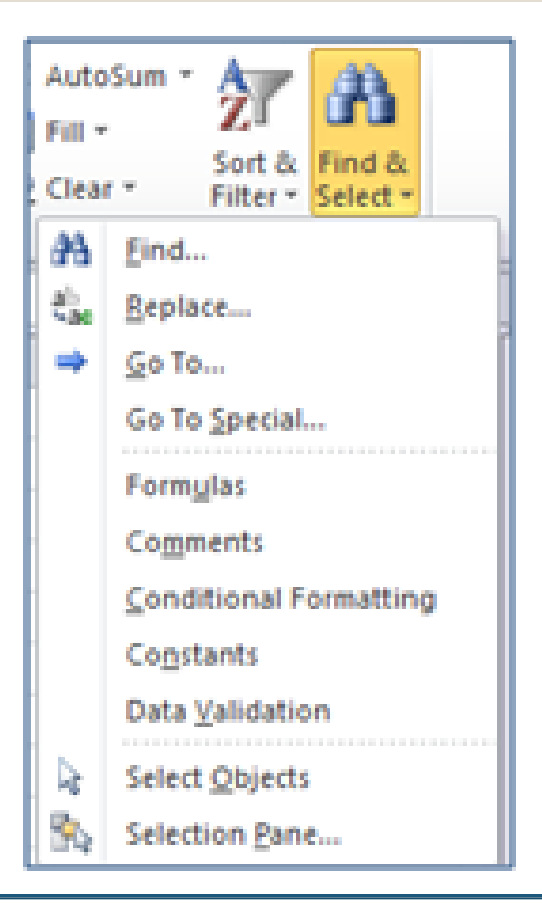

- ЗАДА ТЪРСИТЕ ТЕКСТ ИЛИ ЧИСЛА, ИЗБЕРЕТЕ **Find**
- ЗА ДА ТЪРСИТЕ ИЛИ ЗАМЕСТВАТЕ ТЕКСТ ИЛИ ЧИСЛА, ИЗБЕРЕТЕ**Replace**

# 6. Формули

• Винаги започват с =

Във формулите участват:

- **Адреси на клетки**
- $\star$  Операции +,-,\*,/,^,%
- Константи (числа)
- Скоби (вложени)

Пример:  $= (A2+B3/100)$  $=$ SUM(A1:B4)\*5/100

#### 7. Адресация

• Абсолютна адресация –използвасамо посочената клетка - \$А\$1

• Относителна адресация – определя се като път от текущата клетка до друга позиция при копиране или преместване  $-$  A1

• Смесена -  $$A1, A$1$ 

# 8. Функции

- От лентата **Formulas** отиваме в регистъра **Function Library** и избираме **Insert Function**
- От иконата **Insert Function** в левия край на реда за формулите (**Formula Bar**).
- Комбинация от клавиши **Shift + F3**.

•

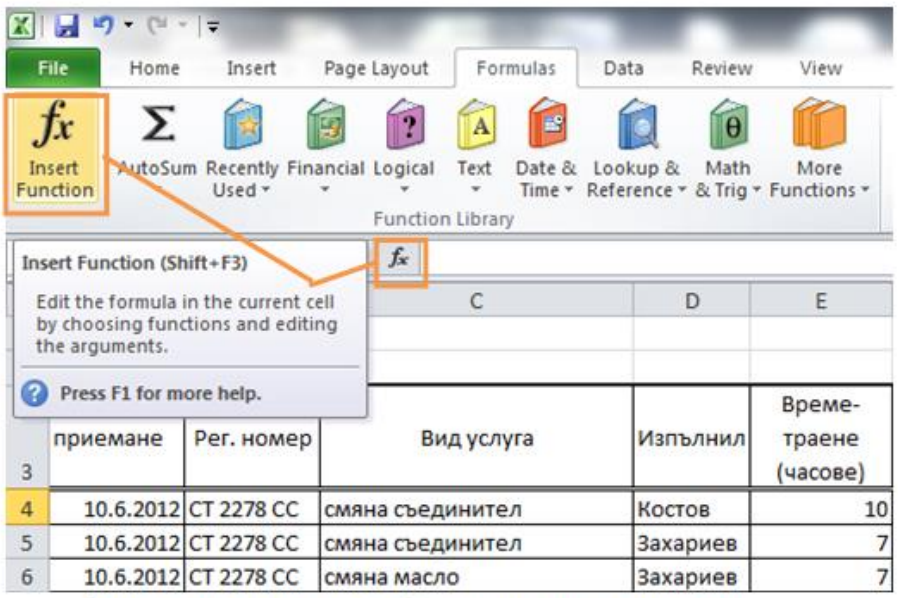

фигура 4 Въвеждане на функция с Insert Function